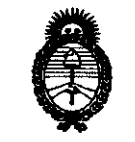

**DISPRAIRIAN Nº** 

1241

 $\sim \lambda_1$ 

 $\mathcal{A}^{P}$  .

Ministerio de Salud Secretaría de Políticas. Regulación e Institutos  $A.M.M.A T$ 

# BUENOS AIRES, 18 FFR 1011

VISTO el Expediente Nº 1-47-8675-10-6 del Registro de esta Administración Nacional de Medicamentos, Alimentos y Tecnología Médica (ANMAT), y

CONSIDERANDO:

ا کی

Que por las presentes actuaciones HECA GROUP S.A., solicita se autorice la inscripción en el Registro Productores y Productos de Tecnología Médica (RPPTM) de esta Administración Nacional, de un nuevo producto médico.

Oue las actividades de elaboración y comercialización de productos médicos se encuentran contempladas por la Ley 16463, el Decreto 9763/64, y MERCOSUR/GMC/RES. Nº 40/00, incorporada al ordenamiento jurídico nacional por Disposición ANMAT Nº 2318/02 (TO 2004), y normas complementarias.

Que consta la evaluación técnica producida por el Departamento de Registro.

Que consta la evaluación técnica producida por la Dirección de Tecnología Médica, en la que informa que el producto estudiado reúne los requisitos técnicos que contempla la norma legal vigente, y que los establecimientos declarados demuestran aptitud para la elaboración y el control de calidad del producto cuya inscripción en el Registro se solicita.

Que los datos identificatorios característicos a ser transcriptos en los proyectos de la Disposición Autorizante y del Certificado correspondiente, han sido convalidados por las áreas técnicas precedentemente citadas.

Que se ha dado cumplimiento a los requisitos legales y formales que contempla la normativa vigente en la materia.

Que corresponde autorizar la inscripción en el RPPTM del producto médico objeto de la solicitud.

Que se actúa en virtud de las facultades conferidas por los Artículos 8º, inciso II) y 10º, inciso i) del Decreto 1490/92 y por el Decreto 425/10.

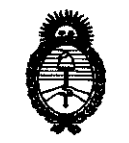

Ministerio de Salud Secretaría de Políticas. Regulación e Institutos  $A.N.M.A.T.$ 

1241 **AIRBARAYAYA M<sup>6</sup>** 

Por ello:

# EL INTERVENTOR DE LA ADMINISTRACIÓN NACIONAL DE MEDICAMENTOS, ALIMENTOS Y TECNOLOGÍA MÉDICA DISPONE:

ARTICULO 1º- Autorízase la inscripción en el Registro Nacional de Productores y Productos de Tecnología Médica (RPPTM) de la Administración Nacional de Medicamentos, Alimentos y Tecnología Médica del producto médico de marca DFine. nombre descriptivo Sistema de vertebroplastía asistida por. radiofrecuencia. nombre técnico Generadores de Lesión, de acuerdo a lo solicitado, por Heca Group S.A., con los Datos Identificatorios Característicos que figuran como Anexo I de la presente Disposición y que forma parte integrante de la misma.

ARTICULO 2º - Autorízanse los textos de los proyectos de rótulo/s y de instrucciones de uso que obran a fojas 105 y 88 a 104 respectivamente, Anexo II de la presente Disposición y que forma parte como figurando integrante de la misma.

ARTICULO 3º - Extiéndase, sobre la base de lo dispuesto en los Artículos precedentes, el Certificado de Inscripción en el RPPTM, figurando como Anexo III de la presente Disposición y que forma parte integrante de la misma

ARTICULO 4º - En los rótulos e instrucciones de uso autorizados deberá figurar la leyenda: Autorizado por la ANMAT, PM 1864-7, con exclusión de toda otra leyenda no contemplada en la normativa vigente.

ARTICULO 5º- La vigencia del Certificado mencionado en el Artículo 3º será por cinco (5) años, a partir de la fecha impresa en el mismo.

ARTICULO 6º - Regístrese. Inscríbase en el Registro Nacional de Productores y Productos de Tecnología Médica al nuevo producto. Por Mesa de Entradas notifíquese al interesado, haciéndole entrega de copia autenticada de la presente Disposición, conjuntamente con sus Anexos I, II y III. Gírese al Departamento de

 $()^j$ 

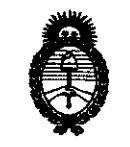

Ministerio de Salud Secretaría de Políticas, Regulación e Institutos  $A.M.M.A.T.$ 

DISPOSICIÓN Mª

1241

Registro a los fines de confeccionar el legajo correspondiente. Cumplido, archívese.

Expediente Nº 1-47-8675-10-6 DISPOSICIÓN Nº

 $\bar{z}$ 

 $T241$ 

Indingh

 $\overline{1}$ 

Dr. OTTO A. ORSINGHER SUB-INTERVENTOR<br>A.N.M.A.T.

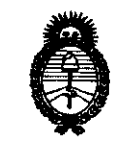

Ministerio de Salud Secretaría de Políticas, Regulación e Institutos  $A.M.M.A.T.$ 

 $\bar{z}$ 

 $\binom{r}{j}$ 

## ANEXO I

IDENTIFICATORIOS CARACTERÍSTICOS del PRODUCTO MÉDICO **DATOS** 

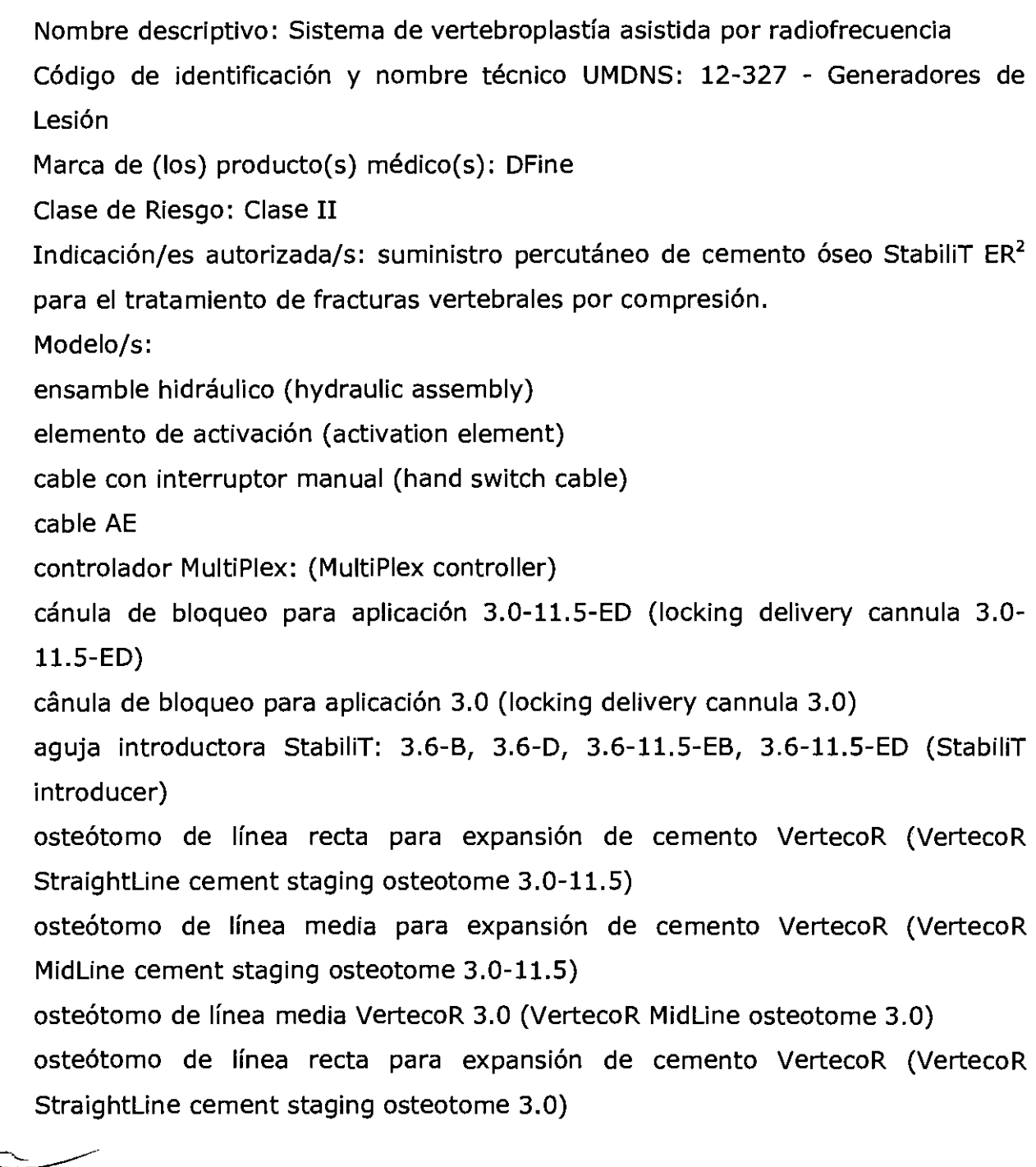

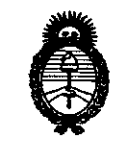

Ministerio de Salud Secretaría de Políticas. Requlación e Institutos  $A.M.M.A.T.$ 

Sistema de mezclado por saturación ER<sup>2</sup> (ER<sup>2</sup> saturate mixing system)

Período de vida útil: diez (10) años (equipo), dos (2) años (productos de un solo  $\mathsf{uso}$ )

Condición de expendio: venta exclusiva a profesionales e instituciones sanitarias Nombre del fabricante: DFine Inc

Lugar/es de elaboración: 3047 Orchard Parkway, San Jose, CA 95134, Estados Unidos.

Expediente Nº 1-47-8675-10-6 DISPOSICIÓN Nº

 $t$   $\mu$   $t$   $\mu$   $\alpha$ 

Dr. OTTO A. ORSINGHER SUB-INTERVENTOR A.N.M.A.T.

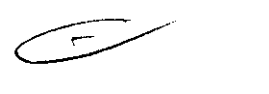

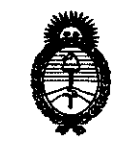

Ministerio de Salud Secretaría de Políticas, Regulación e Institutos  $A.M.M.A.T.$ 

ANEXO II

TEXTO DEL/LOS RÓTULO/S e INSTRUCCIONES DE USO AUTORIZADO/S del PRODUCTO MÉDICO inscripto en el RPPTM mediante DISPOSICIÓN ANMAT Nº

 $\langle \hat{u}_1, \hat{u}_2 \rangle$ 

Dr. OTTO A. ORSINGHER SUB-INTERVENTOR A.N.M.A.T.

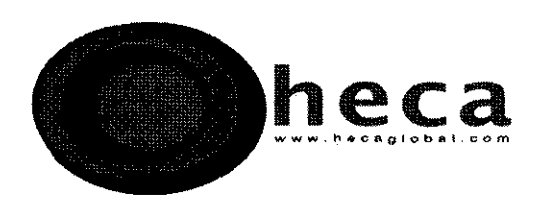

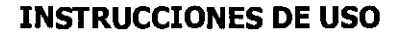

- 1. Fabricado por DFine Inc. 3047 Orchard Parkway San Jose, CA 95134. EE.UU
- 2. Importado por HECA GROUP S.A. Cerrito 520, Piso 5, D Capital Federal.
- 3. Producto para uso medico únicamente Sistema de Vertebroplastía asistida por radio frecuencia - Marca: DFINE. Modelo: Activation Element: Hand Switch Cable, AE Cable, MultiPlex Controller, Locking Delivery Cannula 3.0 - 11.5-ED, Hydraulic Assembly, Locking Delivery Cannula 3.0, StabiliT Introducer 3.6-B, StabiliT Introducer 3.6-D, StabiliT Introducer 3.6-11.5-EB, StabiliT Introducer 3.6-11.5-ED, Vertedor StraightLine Cement Staging Osteotome 3.0-11.5, VertecoR MidLine Cement Staging Osteotome 3.0-11.5, Vertedor ; idLine Osteotome 3.0, Vertedor StraightLine Cement Staging Osteotome 3.0, ER<sup>2</sup> Saturate Mixing System.
- 4. formas de presentación: 1 unidad y accesorios
- 5. Directora técnica: Viviana Beatriz De Marchi M.N. 11412
- 6. Autorizado por A.N.M.A.T Registro Nº PM-1864-7
- 7. condición de venta

#### Preparación

Limpie el controlador MultiPlex antes de usarlo y examínelo para ver si presenta daños. No use un dispositivo dañado.

Conecte el cable de alimentación eléctrico a la toma de alimentación (13\*) de la parte trasera del controlador MultiPlex y a un enchufe eléctrico. Los requisitos de potencia del controlador MultiPlex se encuentran en la etiqueta de la parte trasera de la unidad.

Encienda el controlador MultiPlex y compruebe si pasa la prueba automática antes de usarlo.

**CRISTOBAL STANGE** RESIDENTE HECA GROUP S.A. www.heeaglebal.com

VIVIANA DE MARCHI **RECTORA TECNICA** 

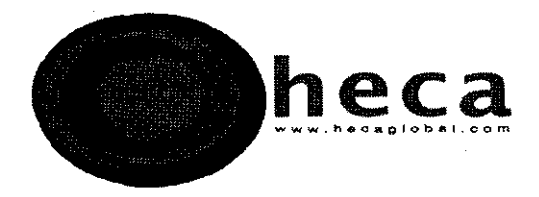

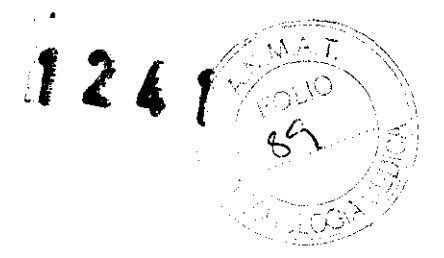

Asegúrese de que al menos estén disponibles un ensamblaje hidráulico desechable con embudo, un sistema de mezclado de saturado ER<sup>2</sup>, cemento óseo ER<sup>2</sup>, un elemento de activación, una cánula de suministro con cierre, un introductor, un cable de interruptor manual, un cable EA y un osteótomo medial y otro lineal para cementación Vertedor, antes de usar el producto.

Nota: Si los datos se van a recoger a través del puerto USB, el dispositivo de adquisición de datos (p. ei: el ordenador) debe estar alimentado por una batería, NO por la misma fuente de corriente CA a la que el controlador MultiPlex esté conectado.

## Nomenclatura del controlador MultiPlex

**CRISTOBAL STANGE** PRESIDENTE

HECA GROUP S A

www.hecaglobal.com

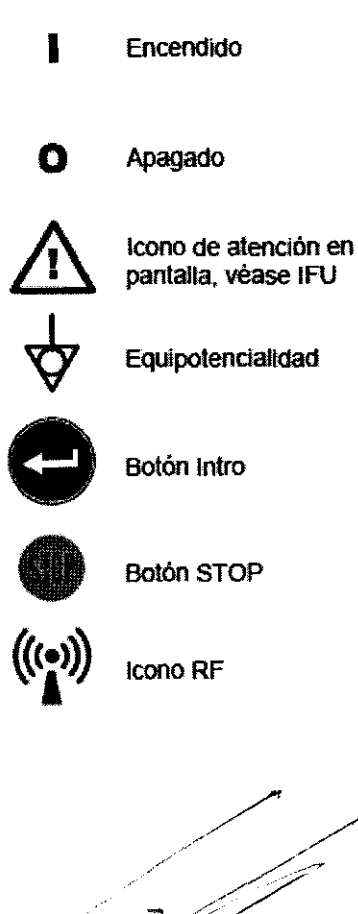

inflamables. Pieza del tipo BBF

No la utilice en presencia de

anestésicos

**Botón Remix** 

Icono de motor en pantalla

Boton azul de activación de motor y RF activado en interruptor manual

Riesgo de electrocución:

Salida de datos

Icono de jeringa hidráulica en pantalla

Icono de presión de cemento

Control de volumen

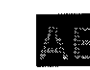

Icono de elemento de activación en

Botón naranja de segundo temportzador pulsado en interuptor

pantalla

VIVIANA DE MARCHI DIRECTORA TECNICA **MATRICULA 11412** 

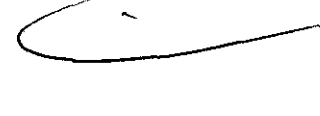

36

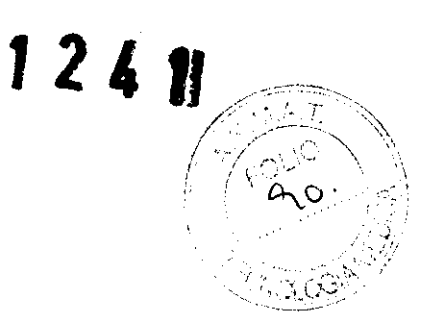

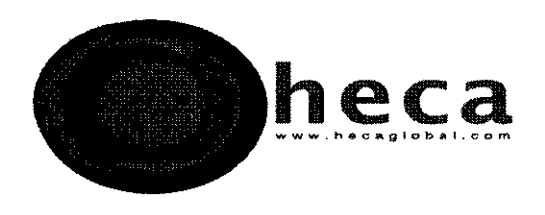

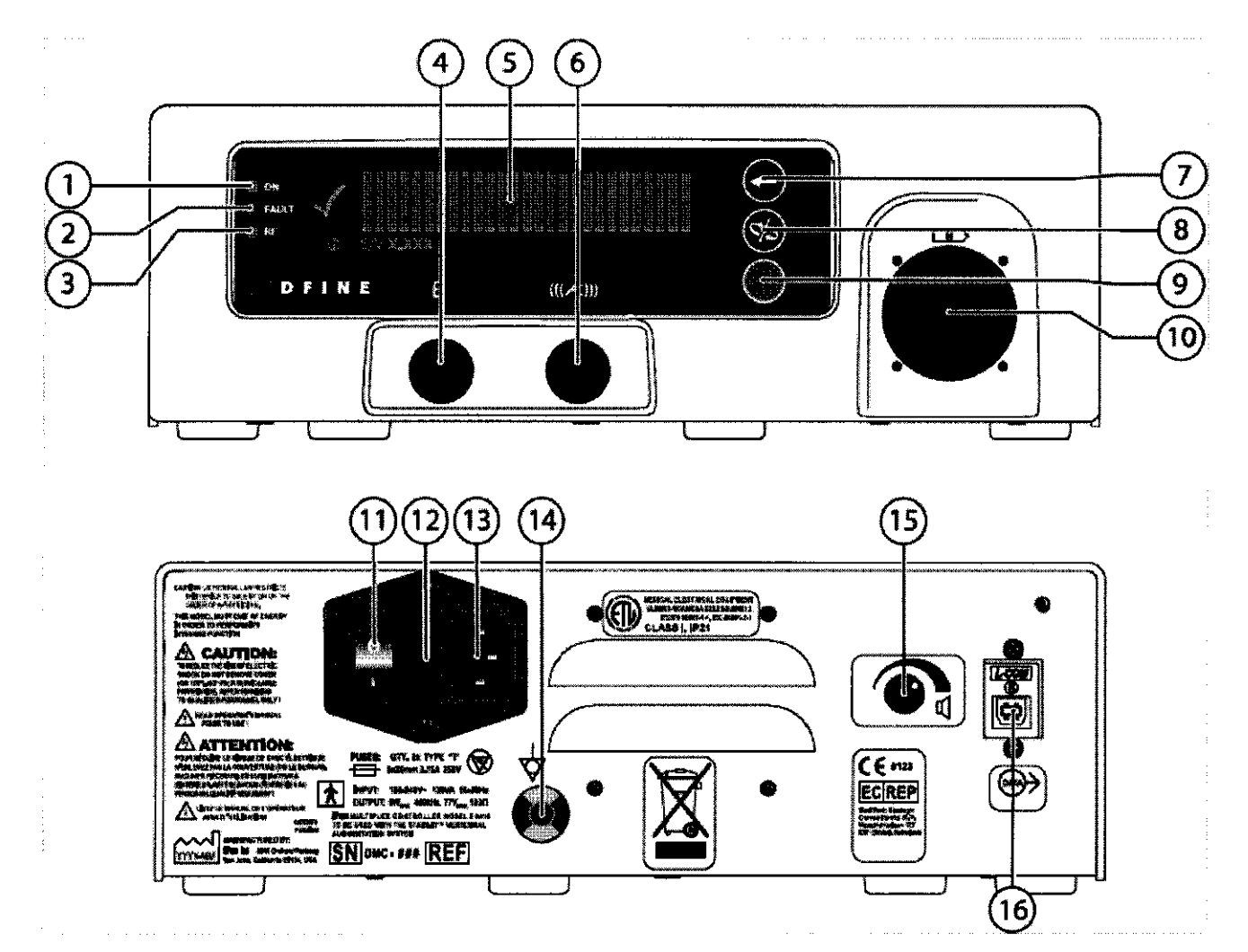

#### **Indicadores y tomas**

- 1. INDICADOR LUMINOSO ENCENDIDO
- 2. INDICADOR LUMINOSO FAULT (FALLO)
- 3. INDICADOR LUMINOSO RF
- 4. Toma de cable de interruptor manual

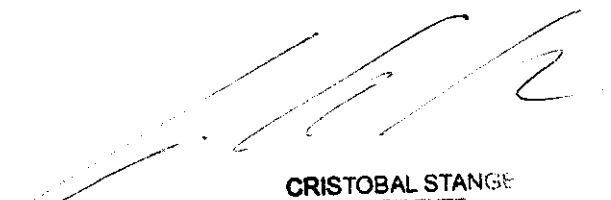

**PRESIDENTE** www.heeaglebal.com

VIVIANA DE MARCHI<br>DIRECTORA TECNICA<br>MATRICULA 11412

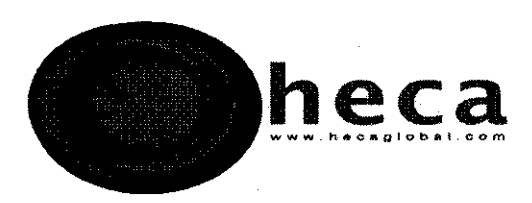

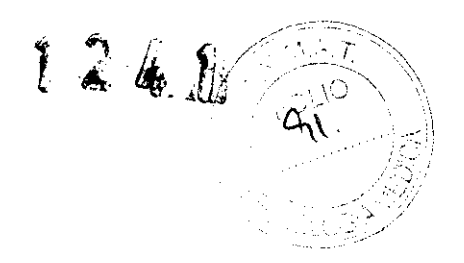

- 5. Representación gráfica
- 6. Toma cable EA
- 7. Botón INTRO
- 8. Botón RE-MIX
- 9. Botón STOP
- 10. Conector de jeringa hidráulico
- 11. Interruptor Encendido/Apagado
- 12. Cajón de fusibles
- 13. Toma de corriente
- 14. Conexión a tierra equipotencial
- 15. Mando de volumen de altavoz
- 16. Puerto de salida de datos

#### **Inicio**

Lea las instrucciones del fabricante del cemento óseo StabiliT ER<sup>2</sup> y todas las demás instrucciones ya que contienen información importante sobre temporización.

Una vez que la preparación se haya completado y se haya encendido utilizando el interruptor principal ON/OFF (Encendido/Apagado) de la parte trasera del controlador MultiPlex, el sistema lleva a cabo una prueba automática. Todos los indicadores luminosos y pixeles de la representaciones gráficas estarán encendidos durante 1 segundo aproximadamente y el altavoz sonará durante unos segundos después de la iniciación (Tono 1). En caso de que se detecte un fallo durante la prueba automática, el indicador luminoso FAULT (fallo) se encenderá y sonará el tono 3.

**CRISTOBAL STANGE** 

**PRESIDENTE** HECA GROUP S.A. www.hecaglobal.com

۰

IANA DE MARCHI **NRECTORA TECNICA MATRICULA 11412** 

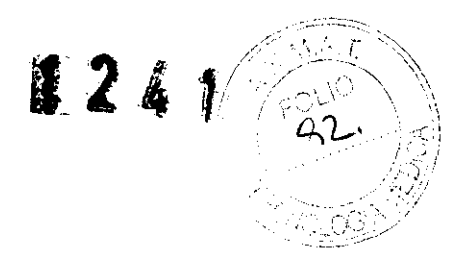

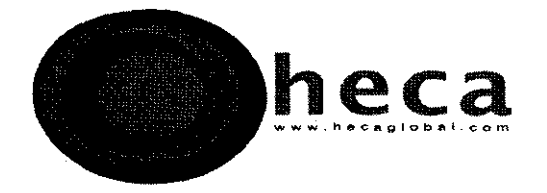

Nota: el cable del interruptor manual se puede insertar en la toma del cable del interruptor manual antes de encender el controlador MultiPlex.

Si el eje del controlador hidráulico no está en la posición de atrás, el controlador MultiPlex llevará a cabo la retirada del eje, el tiempo máximo requerido para que lo retraiga a la posición de inicio se verá en la pantalla del controlador MultiPlex. Después aparecerá la versión de software durante al menos 3 segundos.

## **Funcionamiento**

Preparación de la temperatura ambiente para el funcionamiento

El controlador MultiPlex mostrará el diagrama para ajustar la temperatura ambiente, pidiendo al operador que seleccione la escala de temperatura apropiada: <sup>o</sup>C (Celsius) o <sup>o</sup>F (Fahrenheit). Para seleccionar C pulse el botón REMIX, para seleccionar F presione el botón STOP.

El controlador MultiPlex entonces mostrará el diagrama de ajuste de temperatura de 20°C o 69°F **·..** 

El rango de temperatura Fahrenheit va desde 65°F hasta 74°F y el rango Celsius va desde 180F hasta 23°C. El ajuste de temperatura se puede aumentar presionando "REMIX"  $\bullet$  y se puede disminuir presionando "STOP" •.

Una vez que la temperatura se haya seleccionado, presione "intro" <sup>•</sup> para quardar el parámetro.

El controlador MultiPlex mostrará la temperatura almacenada bajo el temporizador en todas las pantallas subsiguientes.

Para cambiar el ajuste de temperatura ambiente una vez que el controlador haya pasado a las pantallas subsiguientes, el usuario debe apagar el controlador y después volverlo a encender utilizando el interruptor principal ON/OFF

STANOR HECA GROUP S.A. Www.hecaglobal.com

WILLIAM

**IRECTORA TECNICA MATRICULA 11412** 

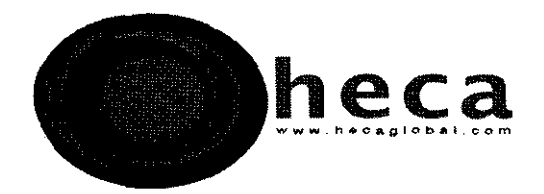

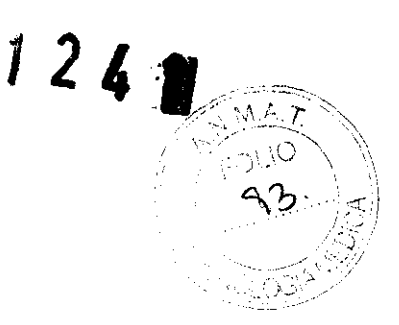

#### **Iniciar mezcla de cemento**

El controlador MultiPlex mostrará el diagrama del temporizador en su inicio 0.00 **•.** 

La jeringa hidráulica, el elemento de activación, el cable EA y el interruptor manual se pueden conectar al controlador MultiPlex antes de iniciar el temporizador de cemento. El temporizador se puede iniciar sin conectar la jeringa hidráulica y el cable EA.

El controlador MultiPlex entrará en estado de pausa hasta que se presione "intro" <sup>o</sup> cuando se inicie la mezcla de cemento. Después de que se presione "intro" **O** la pantalla del controlador MultiPlex contará el tiempo hasta 99:00 minutos.

Mezcle y use el cemento óseo ER<sup>2</sup> utilizando el sistema de mezcla de saturado ER<sup>2</sup> siguiendo las instrucciones de uso individuales. Consulte las instrucciones de uso 1453 del sistema de aumento vertebral StabiliT con el cemento óseo ER<sup>2</sup> para completar el ensamblado del ensamblaje hidráulico.

El ensamblaje hidráulico debe conectarse al controlador MultiPlex insertando la jeringa hidráulica en el conector de la jeringa hidráulica del controlador MultiPlex. El ensamblaje hidráulico se puede conectar antes o después de iniciar el temporizador de cemento.

El controlador MultiPlex comprobará constantemente la presencia del ensamblaje hidráulico (EH) y el elemento de activación (EA).

#### **Interruptor manual**

El interruptor manual tiene dos botones, uno azul y otro naranja.

Si se pulsa el botón AZUL se iniciará el suministro de cemento a 1,3 cc/minuto y la energía de RF. Si se pulsa el botón AZUL una segunda vez se detendrá el suministro de cemento y se apagará la energía de RF. version de RF. Si se

**CRISTOBAL STANGE** PRESIDENTE HECA GROU www.hecaglobal.com

*¡;;/l1ií1*   $\begin{picture}(180,190) \put(10,10){\line(1,0){10}} \put(10,10){\line(1,0){10}} \put(10,10){\line(1,0){10}} \put(10,10){\line(1,0){10}} \put(10,10){\line(1,0){10}} \put(10,10){\line(1,0){10}} \put(10,10){\line(1,0){10}} \put(10,10){\line(1,0){10}} \put(10,10){\line(1,0){10}} \put(10,10){\line(1,0){10}} \put(10,10){\line(1,0){10$ 

,IRECTORA TECNICA REGTORA TECNICA<br>MATRICULA 11412

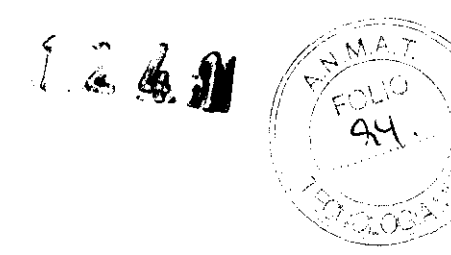

Si se presiona el botón NARANJA se iniciará un segundo temporizador de cemento. El temporizador aparece en la esquina inferior derecha de la pantalla del controlador MultiPlex. Para apagar el segundo temporizador mantenga pulsado el botón NARANJA durante tres segundos. Para reiniciar el segundo temporizador pulse el botón NARANJA. Se iniciará el segundo temporizador cuando se inicie la siguiente mezcla de cemento.

#### Jeringa hidráulica

heca

Si la jeringa hidráulica está conectada correctamente aparecerá el siguiente gráfico (hydraulic syringe) en la pantalla de gráficos del controlador MultiPlex.

Si el ensamblaje hidráulico no está conectado correctamente aparecerá el siguiente gráfico emitiendo destellos en la pantalla de gráficos del controlador MultiPlex. Si el ensamblaje hidráulico no está conectado, un tono, además del gráfico de la pantalla, está habilitado para alertar al usuario cuando la RF (botón azul del interruptor manual) o la alimentación (el botón INTRO del controlador) estén habilitados.

#### EA y cable EA

El conector del cable EA debe estar conectado a la toma del cable EA. Esta conexión puede tener lugar antes o después de iniciar el temporizador de cemento.

Si el elemento de activación y el cable EA están conectados correctamente aparecerá el siguiente aráfico  $\sqrt{AB}$  (activation element) en la pantalla de gráficos del controlador MultiPlex. Si el elemento de activación y el cable EA no están conectados aparecerá el siguiente gráfico | emitiendo destellos en la pantalla de gráficos del controlador MultiPlex. Además del gráfico de la pantalla, está habilitado un tono para alertar al usuario cuando la RF (botón azul del interruptor manual) o la alimentación (el botón INTRO del controlador) estén habilitados.

CRISTOBAL STANGE **PRESIDENTE HECA GROUP S.A.** www.hecaclobal.com

**MANA DIRECTORA TECNICA** MATRICULA 11412

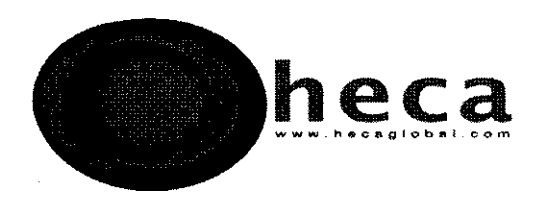

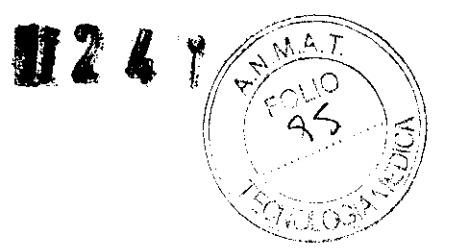

Si se presiona el botón "intro" colde controlador MultiPlex (3cc/min) una vez que hayan transcurrido 5 segundos después de su aplicación en la pantalla, el temporizador del controlador activará el motor (la jeringa hidráulica debe estar conectada en este punto) y movilizará el cemento. Si se pulsa el botón RF en el cable de interruptor manual (1,3 cc/min) se movilizará el cemento y se activará el tratamiento RF del cemento (tono 2).

La pantalla mostrará simultáneamente los siguientes iconos: ((e)) para suministro de RF y  $\mathbf{\Theta}$ para suministro de cemento cuando el botón azul del interruptor manual se haya pulsado una vez. Si se pulsa el botón RF una segunda vez en el interruptor manual se detendrá la RF y el suministro de cemento.

Si se necesita detener el suministro de cemento en cualquier momento pero el interruptor manual no responde (p. ej: el interruptor manual está desconectado del controlador MultiPlex durante el suministro), si se pulsa el botón.  $\bullet$  del panel del controlador MultiPlex se detendrá el suministro y el eje del controlador hidráulico volverá a su posición inicial. Si se pulsa el botón STOP se también se detendrá el suministro de cemento, pero sólo retraerá el eje lo suficiente como para disminuir la presión en el sistema.

Una barra en la pantalla indicará el nivel de presión.

Si el cemento alcanza una condición de alta presión, aparecerá la advertencia "Possible Occlusion, Reposition Cannula" ("Posible oclusión, vuelva a colocar la cánula) en el controlador. Utilizando guía fluoroscópica, el usuario debe considerar volver a colocar la cánula con cuidado para ayudar a reducir la posible obstrucción en la punta de la cánula.

Si la presión permanece en el punto máximo del sistema durante más de tres segundos, aparecerá el mensaje "Check System" ("Comprobar Sistema") y la energía de RF y el suministro de cemento se detendrán automáticamente. Si esto sucede antes de suministrar un volumen de cemento adecuado, evalúe la fuente de la presión alta. Haga esto retirando la cánula de suministro con cierre de la cánula de trabajo del introductor, después la cánula de suministro con cierre del elemento de activación.

CRISTOBAL STARE, **PRESIDFNTF**  HECA GROUP S.A. www.heoaglobal.com

-liVIANA DE MARCHI **IRECTORA TECNICA MATRICULA 11412** 

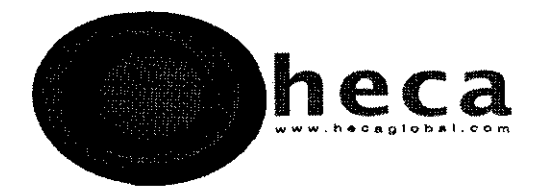

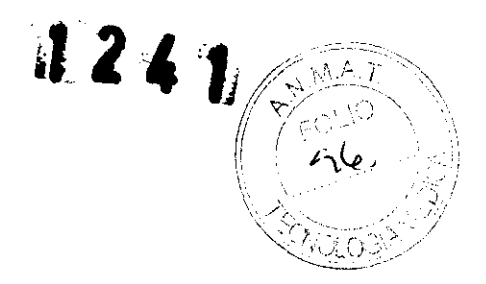

Pulse el botón AZUL del interruptor manual. Si el cemento fluye por el elemento de activación, la cánula de suministro con cierre puede estar obstruida. Sustituya la cánula de suministro con cierre (CSC) si es necesario. Si el cemento no fluye por el EA y el mensaje "Check *System"* aparece de nuevo, el EA necesita una sustitución. Véanse las instrucciones de uso del sistema de aumento vertebral StabiliT junto con las de cemento óseo ER<sup>2</sup> para obtener más instrucciones sobre este caso.

Cuando el contenido de la jeringa de cemento haya sido suministrado o el procedimiento se haya completado, presione el botón REMIX del controlador y retire la jeringa hidráulica.

#### **Inyección de cemento adicional deseada:**

En caso de que el usuario disponga de poco cemento y necesite otra mezcla de cemento, se debe anotar el tiempo (tomando en consideración que el eje requiere un minuto y veinte segundos para retraerse por completo) y se podrá iniciar una nueva mezcla de cemento antes de terminar de suministrar la primera mezcla de cemento.

Cuando el volumen de la primera mezcla se haya completado, se debe pulsar el botón  $\bullet$  del controlador. El eje hidráulico se retraerá y el usuario debe sustituir la jeringa hidráulica.

Si se inició el segundo temporizador, el momento de ese inicio sustituirá el momento original y se iluminará con números más grandes en medio de la pantalla del controlador DESPUÉS de que el eje del controlador hidráulico se haya retraído por completo.

Una vez que se haya sustituido la jeringa hidráulica, presione "intro"  $\bigcirc$  para purgar el ensamblaje hidráulico, incluyendo la jeringa de cemento antes de fijarla al EA. El botón AZUL (suministro de cemento y energía de RF) se encontrará activo inmediatamente después de que el segundo temporizador sustituya al temporizador original. Se aplican unas consideraciones mínimas sobre el tiempo de inicio de suministro de cemento calentado con RF para las nuevas mezclas de cemento también.

RISTOBAL STANGE

PRESIDENTE PRESIDENTE<br>HECA GROUP S.A. www.hecaglobal.com

43

11VIANA DE IVIARCHI OIRECTORA TECNICA MATRICULA 1I~12

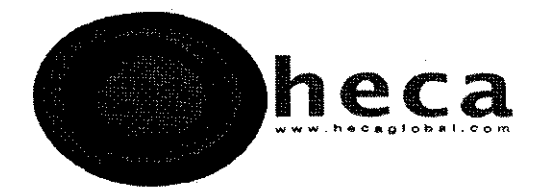

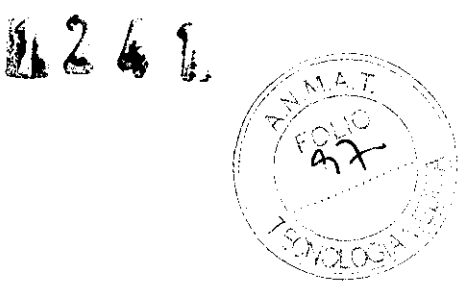

## **MANTENIMIENTO PREVENTIVO, RESOLUCIÓN DE PROBLEMAS Y REPARACIÓN**

#### **Ajuste de volumen**

El controlador MultiPlex tiene un control de volumen ajustable en la parte trasera de la unidad.

 $\blacksquare$   $\blacksquare$  Si se gira el control en la dirección de las agujas del reloj aumentará el volumen.

#### **Mantenimiento de la efectividad del dispositivo**

En el caso de que se queme un fusible, use sólo fusibles  $5 \times 20$  mm 3,15<sup>a</sup>/250VCA tipo "T" (acción lenta) para sustituirlo. Apague el aparato y desconecte el cable de alimentación de la toma eléctrica. Retire el soporte del fusible abriendo el cajón de fusibles del módulo de entrada de corriente de la parte trasera del controlador MultiPlex. Sustituya ambos fusibles.

Aparte de los fusibles no hay otras piezas que requieran mantenimiento. Para su sustitución devuelva la unidad (limpia) al fabricante.

#### **Limpieza del controlador MultiPlex**

Limpie antes de usarlo con un paño húmedo y agua, alcohol isopropilo, 1,5% de peróxido de hidrógeno o una solución suave de lejía después de cada uso. Debe evitarse la exposición prolongada a disolventes corrosivos o desinfectantes.

#### **Indicadores/códigos de error**

/ /

.)

Las advertencias, las instrucciones y los códigos de error se mostrarán en la pantalla junto al símbolo  $\Phi$  de resolución de problemas.

**CRISTOBAL STANGE** PRESIDENTE HECA GROUP MAAN: Use CHOOL COL

,liVIANA DE MARCHI 11RECTORA TECNICA MATRICULA 11412

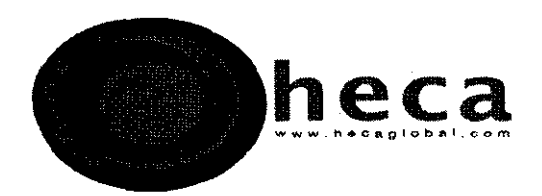

- ----

En el caso de que se produzca un fallo del controlador MultiPlex, use el botón "REMIX" o el botón "STOP" para detener de forma inmediata el flujo de cemento y para retirar los elementos hidráulicos desechables.

En el caso de un fallo del cable del interruptor manual, por ej: atasco del botón del interruptor manual, quite el conector del controlador MultiPlex. Si el atasco se produce en la posición 'ON", presione el botón STOP o el botón REMIX.

En el caso de un apagado térmico (la temperatura ambiental supera los 50°C o está por debajo de 100C), el controlador MultiPlex se quedará en modo Fault (fallo) hasta que la temperatura vuelva a las condiciones normales de funcionamiento. Apagado y encendido cuando la temperatura se encuentre entre 50°C y 10°C.

En el caso de un apagado térmico (la temperatura ambiental supera los 50°C o está por debajo de 10°C), el controlador MultiPlex se quedará en modo Fault (Fallo) hasta que la temperatura vuelva a las condiciones normales de funcionamiento. Apagado y encendido cuando la temperatura se encuentre entre 50°C y 10°C. Este equipo fue probado y se considera que cumple los límites para dispositivos médicos según lEC 60601-1-2. Dichos límites están diseñados para ofrecer protección razonable contra interferencias perjudiciales en instalaciones médicas normales. Este equipo genera, utiliza y puede emitir energía de radiofrecuencia y, si no se instala y utiliza según estas instrucciones, puede producir interferencias nocivas en otros equipos próximos.

No obstante, no existe garantía de que la interferencia no se producirá en una instalación particular. Si este equipo provoca alguna interferencia que sea perjudicial para otros dispositivos, lo que puede comprobar apagando y encendiendo el equipo, se recomienda al usuario tratar de corregir las interferencias mediante la aplicación de una o más de las siguientes medidas:

• Volver a orientar o reubicar el dispositivo de recepción.

• Aumentar la separación entre los equipos.

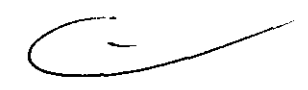

• Conectar el controlador MultiPlex a una toma eléctrica de un circuito diferente al del equipo afectado.

/ /' **CRISTOBAL STANGE**  $p$ poc $\in$ 

*(ji1f¿ú1 '* 

*INIANA DE MARCHI* 1IRECTORA TECNICA **MATRICULA 11412** 

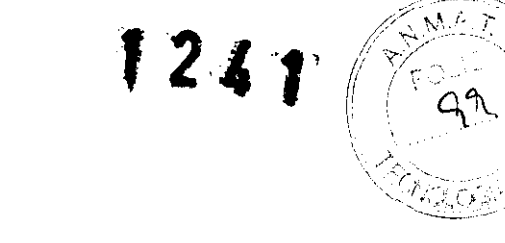

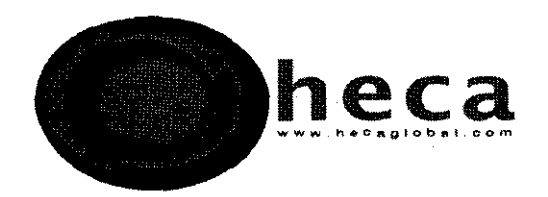

En caso de que no pase la prueba automática, el indicador luminoso Fault (Fallo) se encenderá y se activará el tono 3 de alarma, lo cual significa que se precisa reiniciar el sistema o la interacción del usuario si el fallo es recuperable.

En caso de que la impedancia del elemento de activación tenga un aumento abrupto durante el suministro, la pantalla del controlador MultiPlex mostrará "Replace Activation Element" ("Sustituir elemento de activación") y se activará el tono 4. En tal caso, sustituya el elemento de activación y espere hasta que aparezca el icono AE y continúe con el suministro de cemento.

#### **Contraindicaciones**

Ninguna conocida, no obstante el uso del controlador MultiPlex y el sistema de aumento vertebral StabiliT con el cemento óseo ER2 está contraindicado cuando a juicio del médico pudiera ir en contra del interés del paciente.

#### **Advertencias/Precauciones**

#### **Advertencias**

- Limpie el controlador MultiPlex antes de usarlo.
- Compruebe si la unidad está completamente operativa antes de comenzar el procedimiento clínico.
- Potencia eléctrica peligrosa. Este equipo sólo lo debe utilizar personal médico que haya recibido formación sobre el uso del sistema de aumento vertebral StabiliT con cemento óseo ER<sup>2</sup>.
- No ponga en funcionamiento la unidad cerca de disolventes volátiles, tales como metanol o alcohol, o en presencia de anestésicos inflamables, ya que se puede producir una explosión.
- No ponga en funcionamiento la unidad en un ambiente húmedo, porque existiría peligro de electrocución. Si han entrado líquidos en la unidad, el controlador MultiPlex debe ser devuelto al fabricante para que lo pruebe antes de usarlo.

~/

**CRISTOBAL STANGE** PRESIOENTE HECA GROUP S.A. www.~lobal.CQm ~IVIANA DE MARCHI

'DIRECTORA TECNICA MATRICULA 11412

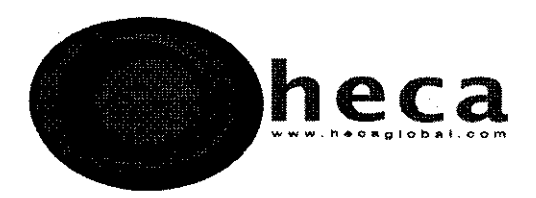

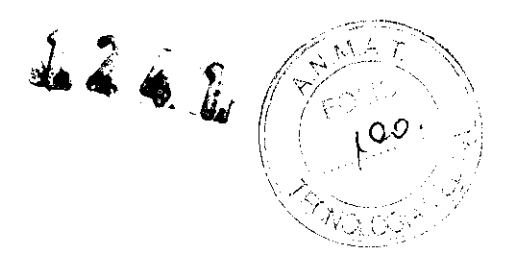

- Las interferencias producidas por el funcionamiento del equipo de alta frecuencia pueden afectar de modo adverso al funcionamiento de otro equipo médico electrónico, por ejemplo, monitores o sistemas de adquisición de imágenes.
- Compruebe si el paciente tiene implantado marcapasos o un cardioversor/desfibrilador. Consulte la documentación del dispositivo de ritmo cardiaco del fabricante para ver información sobre los efectos de la energía de RF sobre estos dispositivos.
- Un fallo en el equipo podría provocar un incremento no intencionado de la potencia de salida.
- El uso de accesorios y cables distintos a los especificados pueden provocar el aumento de emisiones y/o la reducción de la inmunidad del sistema.
- No hay componentes que puedan ser reparados por el usuario, devuelva la unidad al fabricante.
- Use sólo un cable de alimentación eléctrica de grado hospitalario.
- En caso de que falle el controlador, use el botón "Remix" o desconecte/desenchufe el cable de alimentación eléctrica para detener el flujo de cemento.

## **Precauciones**

- La extracción de los tornillos y la apertura de este dispositivo pueden invalidar la garantía.
- Para asegurar la fiabilidad respecto al uso de una toma adecuada, el cable de alimentación eléctrica de grado hospitalario puede utilizarse con una toma que esté marcada con "Grado hospitalario".
- Lea las instrucciones antes de usar el producto y siga las directrices de las prácticas clínicas hospitalarias para los procedimientos de quifoplastia.
- $\blacksquare$  El sistema está diseñado para suministrar cemento óseo StabiliT ER<sup>2</sup>, siga las instrucciones de uso del cemento óseo StabiliT ER<sup>2</sup> y el sistema de aumento vertebrar StabiliT con el cemento óseo ER<sup>2</sup> y las instrucciones del sistema de mezcla de saturado ER<sup>2</sup>.
- Sustituya los fusibles sólo con fusibles del mismo tipo y clasificación: 5x20 mm 3,15ª/250V ca tipo acción lenta "T" (2 unidades).

/ //  $\angle$  -2

CRISTOBAL STANGE PRESIDENTE HECA GROUP S.A. 'lWW.hecaglobal.com

47

DE MARCHI **ECTORA TECNICA IATRICULA 11412** 

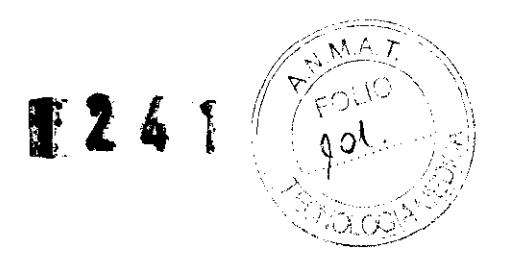

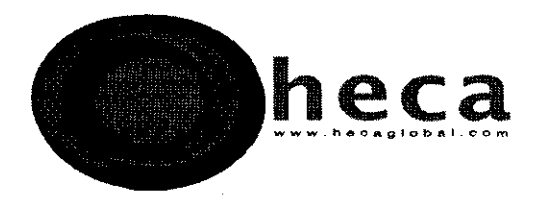

- No esterilice el controlador MultiPlex. La esterilización puede dañar la unidad.
- No cubra las aperturas de la parte inferior y trasera del controlador MultiPlex, porque éstas suministran el flujo de aire requerido para la refrigeración.
- Si se sospecha que hay interferencias electromagnéticas con otro equipo, vuelva a orientar el dispositivo o retire las fuentes posibles de interferencia (p. ej: teléfonos móviles, radios, etc.) de la habitación.
- Se recomienda situar lo más lejos posible los electrodos de supervisión de la cánula cuando se use simultáneamente el equipo quirúrgico de alta frecuencia y el equipo de supervisión fisiológico en el mismo paciente. Recomendamos los sistemas de supervisión que incorporan dispositivos limitadores de la corriente de alta frecuencia.
- No se recomienda los electrodos de supervisión con aguja.
- Los pacientes no deben estar en contacto con partes metálicas con toma a tierra, se recomienda utilizar paños antiestáticos.
- Se recomienda colocar los cables con los electrodos quirúrgicos de forma que se evite el contacto con el paciente u otros electrodos.
- El símbolo del relámpago con flecha dentro de un triangulo se utiliza para alertar al usuario de la presencia de un "voltaje peligroso" aislado dentro del área de los productos, que puede tener la suficiente magnitud como para constituir un riesgo de electrocución para las personas.
- El signo de exclamación con un triángulo equilátero está previsto para alertar al usuario de la presencia de un funcionamiento e instrucciones de mantenimiento (asistencia técnica) importantes en los documentos que acompañan la unidad.

## **HYDRAULlC ASSEMBLY (ensamblaje hidráulico)**

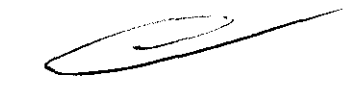

Prepare y conecte la jeringa hidráulica al controlador MultiPlex y prepare, mezcle y suministre cemento siguiendo las instrucciones de uso del cemento óseo StabillT ER<sup>2</sup>, el sistema de mezcla de saturado ER<sup>2</sup>, el sistema de aumento vertebral StabiliT con el cemento óseo ER<sup>2</sup> y del controlador MultiPlex.

/7 ,,/

,/ CRlSTOBAL STANGE .... PRESIOENTE **IECA GROUP S.A.** www.hecaglobal.com,

Will au

IANA DE MARCHI HRECTORA TECNICA MATRICULA 11412

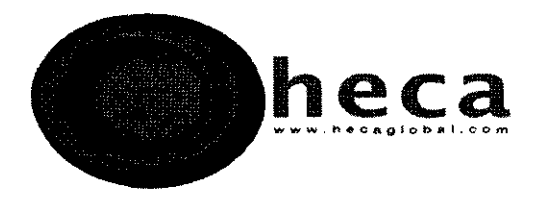

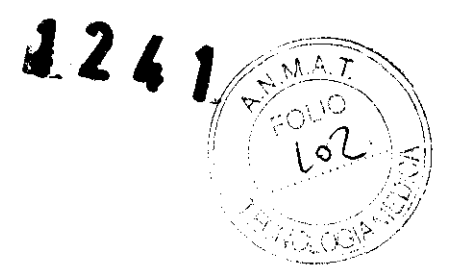

## **ACTIVATION ELEMENT AE (Elemento de activación)**

1. Conecte el cable EA al EA

- 2. Conecte la jeringa de cemento al EA.
- 3. Gire el eje de rueda del EA sobre la punta luer de la CSC y apriételo. Esto fijará la CSC al EA.

4. Consulte las instrucciones de uso del sistema de aumento vertebral StabiliT y del controlador MultiPlex para obtener más información sobre cómo mezclar y suministrar cemento a través del EA.

## HAND SWITCH CABLE (Cable de elemento de activación y cable de interruptor manual)

Cable de elemento de activación: Coloque el conector en la toma del elemento de activación azul ubicada en el panel frontal del controlador MultiPlex. Para una conexión correcta, asegúrese de que la ranura del conector esté correctamente alineada con la toma del elemento de activación azul antes del acoplamiento. Fije el elemento de activación (EA) en el otro extremo del cable EA.

Cable del interruptor manual: El cable de interruptor manual tiene dos botones, uno azul y otro naranja.

## StabiliT INTRODUCER (Introductor 3.6-11.5 StabiliT<sup>tm</sup> e Introductor 3.6 StabiliT<sup>tm</sup>)

1. Dirija el introductor StabiliT hacia abajo por el pedículo del cuerpo vertebral utilizando guía fluoroscópica y comprobando las imágenes anteroposterior/lateral para confirmar la colocación correcta.

2. Consulte las instrucciones de uso del controlador MultiPlex y del sistema de aumento vertebral StabiliT para obtener más información respecto al uso y extracción del introductor StabiliT.

**CRISTOBAL STANGE** PRESIDENTE HECA GROUP S.A. www.hecaglobal.com

**JIVIANA OE MARCHI DIRECTORA TECNICA MATRICULA 11412** 

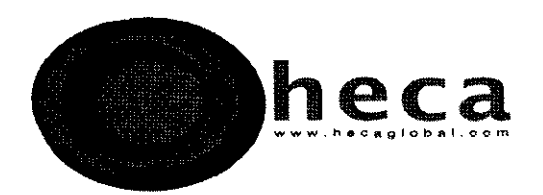

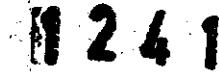

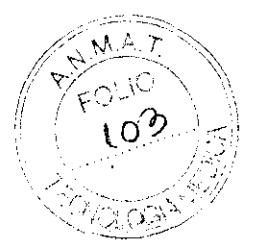

# **LOCKING DEUVERY CANNULA (Cánula de suministro con cierre 3.0-11.s-ED y cánula de suministro con cierre 3.0)**

1. Separe el estilete de la CSC de la cánula y fije la cánula al elemento de activación.

2. Coloque correctamente la CSC, prepare, mezcla y suministre cemento óseo a través de la CSD siguiendo las instrucciones de uso del sistema de aumento vertebral StabiliT y del controlador MultiPlex.

Precaución: No suministre nunca cemento a través de la CSC sin quía Fluoroscópica para confirmar la posición del cemento.

## **VERTECOR StraightLine Cement Staging Osteotome (Osteotómo lineal para cementación Vertecor 3.0-11.5 y Osteótomo lineal para cementación)**

- 1. Siga las instrucciones de uso para crear un canal de acceso y una zona de cementación en el hueso.
- 2. Retire el estilete del ELC lineal y déjelo a un lado antes de insertar el ELC lineal en la cánula de trabajo.
- 3. Quite todos los instrumentos de la cánula de trabajo.
- 4. Utilizando la quía fluoroscópica, haga avanzar el ELC lineal a través de la cánula de trabajo, poniéndolo en contacto con el hueso y compruebe que la punta del ELC lineal quede colocada en la ubicación prevista. El tope del introductor/ELC lineal limita el eje del ELC lineal para que se extienda 15 mm más allá del extremo distal de la cánula de trabajo introductora. Verifique siempre la colocación con guía fluoroscópica.
- 5. Haga avanzar la punta del ELC lineal hasta la ubicación deseada para raspar o perforar el hueso con cuidado utilizando la guía fluoroscópica.

CRISTOBAL STAN PRESIDENTE **PRESIDENTS:** Www.hecaglobal.com

~IVIANA -DE MARCHI ')IRECTORA TECNICA MATRICULA 11412

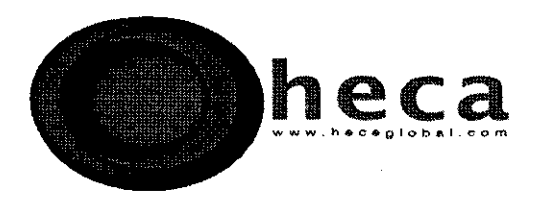

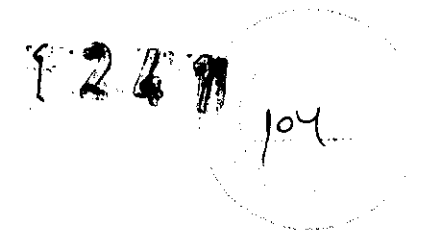

**Precaución:** La ubicación de la cánula de trabajo introductora StabiliT en la vértebra debe ser supervisada antes y durante el avance del ELC lineal.

6. Fije totalmente el ELC lineal a la cánula de trabajo introductora para crear un espacio de cementación. Esto puede requerir la retracción del introductor.

7. Cuando haya terminado de raspar o de perforar, utilizando la guía fluoroscópica, retire el ELC lineal de la cánula de trabajo del introductor StabiliT.

#### **NOTA:**

**Ante cualquier eventualidad, mal funcionamiento o asistencia técnica, dirigirse a las oficinas de Heca Group S.A sita en Cerrito 520 5°0 CAPITAL FEDERAL, Tel.: 4382-8874.** 

**CRISTOBAL STANGE** PRESIDENTE HECA GROUP S.A. HECA GROUP SIN

VIVIANA DE MARCHI DIRECTORA TECNICA MATRICULA 11412

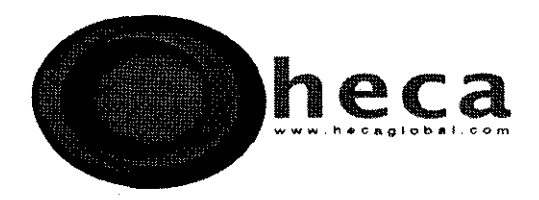

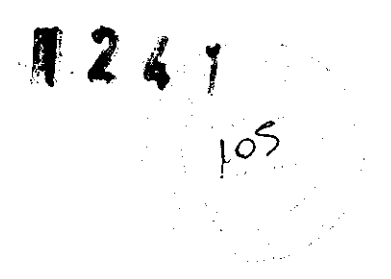

#### **PROYECTO DE ROTULO**

- 1. Fabricado por DFine Inc. 3047 Orchard Parkway San Jose, CA 95134. EE.UU
- 2. Importado por HECA GROUP S.A. Cerrito 520, Piso 5, D Capital Federal.
- 3. Producto para uso medico únicamente Sistema de Vertebroplastía asistida por radio frecuencia - Marca: DFINE, Modelo: **Activation Element: Hand Switch Cable, AE Cable, MultiPlex Controller, Locking Delivery cannula 3.0 - 11.5-ED, Hydraulic Assembly, Locking Delivery Cannula 3.0, StabiliT Introducer 3.6-B, StabiliT Introducer 3.6-0, StabiliT Introducer 3.6-11.5-EB, StabiliT Introducer 3.6-11.5-ED, Vertedor StraightLine Cement Staging Osteotome 3.0-11.5, VertecoR MidLine Cement Staging Osteotome 3.0-11.5, Vertedor ¡idLine Osteotome 3.0, Vertedor StraightLine Cement Staging Osteotome 3.0, ER<sup>2</sup>Saturate Mixing System.**
- 4. Formas de presentación: 1 unidad y accesorios
- 5. N° Serie:
- 6. Ver instrucciones de uso en el manual de usuario adjunto.
- 7. Ver advertencias, precauciones y contraindicaciones en el manual del usuario
- 8. Directora técnica: Viviana Beatriz De Marchi M.N. 11412
- 9. Autorizado por A.N.M.A.T Registro Nº PM-1864-7
- 10. Condición de venta

 $\sim$ 73 **CRISTOBAL STANGE** PRESIDENTE **PRESIDENTS.A.**<br>ECA GROUP S.A. William A GROUT<br>Whecaglobal.com

DE MARCHI RA TECNICA TRICULA 11412

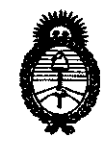

Ministerio de Salud Secretaría de Políticas, Regulación e Institutos  $A.M.M.A.T.$ 

## **ANEXO III**

#### **CERTIFICADO**

Expediente Nº: 1-47-8675-10-6

El Interventor de la Administración Nacional de Medicamentos, Alimentos y Tecnología Médica (ANMAT) certifica que, mediante la Disposición Nº  $\mathbf{1} \cdot \mathbf{2} \cdot \mathbf{4} \cdot \mathbf{1}$ , y de acuerdo a lo solicitado por Heca Group S.A., se autorizó la inscripción en el Registro Nacional de Productores y Productos de Tecnología Médica (RPPTM), de un nuevo producto con los siguientes datos identificatorios característicos:

Nombre descriptivo: Sistema de vertebroplastía asistida por radiofrecuencia Código de identificación y nombre técnico UMDNS: 12-327 - Generadores de Lesión

Marca de (los) producto(s) médico(s): DFine

Clase de Riesgo: Clase II

Indicación/es autorizada/s: suministro percutáneo de cemento óseo StabiliT ER<sup>2</sup> para el tratamiento de fracturas vertebrales por compresión.

Modelo/s:

 $\bigcup$ 

ensamble hidráulico (hydraulic assembly)

elemento de activación (activation element)

cable con interruptor manual (hand switch cable)

cable AE

controlador MultiPlex: (MultiPlex controller)

cánula de bloqueo para aplicación 3.0-11.5-ED (locking delivery cannula 3.0- $11.5 - ED$ 

cânula de bloqueo para aplicación 3.0 (locking delivery cannula 3.0) aguja introductora StabiliT: 3.6-B, 3.6-D, 3.6-11.5-EB, 3.6-11.5-ED (StabiliT introducer)

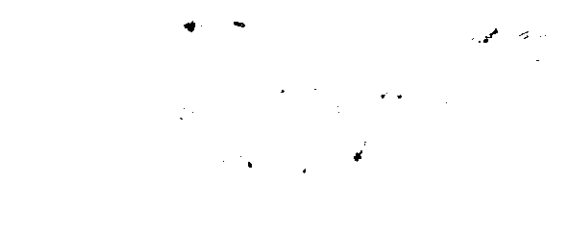

*. .j/* 

osteótomo de línea recta para expansión de cemento VertecoR (VertecoR StraightLine cement staging osteotome 3.0-11.5) osteótomo de línea media para expansión de cemento VertecoR (VertecoR MidLine cement staging osteotome 3.0-11.5) osteótomo de línea media VertecoR 3.0 (VertecoR MidLine osteotome 3.0) osteótomo de línea recta para expansión de cemento VertecoR (VertecoR StraightLine cement staging osteotome 3.0) Sistema de mezclado por saturación  $ER^2$  ( $ER^2$  saturate mixing system) Período de vida útil: diez (10) años (equipo), dos (2) años (productos de un solo uso)

Condición de expendio: venta exclusiva a profesionales e instituciones sanitarias Nombre del fabricante: DFine Inc

Lugar/es de elaboración: 3047 Orchard Parkway, San Jose, CA 95134, Estados Unidos.

Se extiende a Heca Group S.A. el Certificado PM 1864-7, en la Ciudad de Buenos Aires, a  $.1.6.$  F.E.B.  $.20.11...$ , siendo su vigencia por cinco (5) años a contar de la fecha de su emisión.

DISPOSICIÓN NO

سيستعد ويستحق

 $\frac{1}{s}$  1 2 4 1

 $\mathfrak{h}$  $\sqrt{M_{\rm stat}}$ 

**Dr. OTTO A. OBSINGHER**  $~N.M.A.T.$